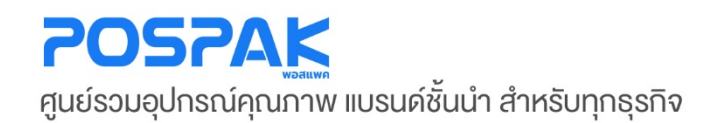

## งั้ง ZEBRA<br>คู่มือสอนการใช้งาน เครื่องอ่านบาร์โค้ด

• **รุ่น LI -4278**

บริษัท มาร์คแพค จำกัด สำนักงานเลงที่ 568/4 ซอยลาคพร้าว 112 (เอี่ยมสมบูรณ์) กนนลาดพร้าว แขวงพลับพลา เขตวังทองหลาง กรุงเทพมหานคร 10310

## **3 ขั นตอน Setup Scanner ้**

**1. ยิงบาร์โค้ด (Return To Factory Defaults) ตั้ งค่าให้สแกนเนอร์เป็ นค่าเริ่ มต้น**

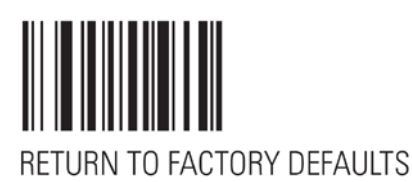

**2. ยิงบาร์โค้ดตามลําดับ โดยเริ่ มจากบาร์โค้ด เลข 1 > 2 > 3 ตั้ งค่าให้สแกนเนอร์เพิ่ มคําสั่ ง Enter ทุกครั้ ง หลังยิงบาร์โค้ด**

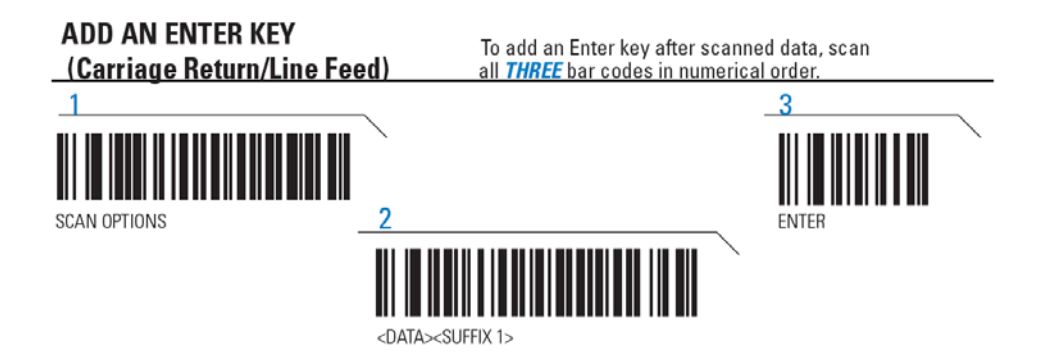

**3. ยิงบาร์โค้ด (Enable Keypad Emulation) ตั้ งค่าให้สแกนเนอร์ไม่ต้องสลับภาษาใน Windows เป็ น EN ทุก ครั้ งหลังจากยิงบาร์โค้ด** 

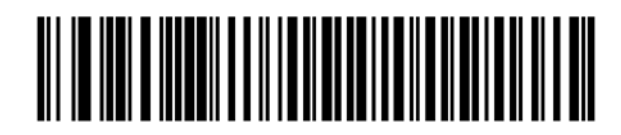

**Enable Keypad Emulation** 

## **ตังค่า สแกนเนอร์เพิ มเติม ่้**

**ยิงบาร์โค้ด (Enable Interleaved 2 of 5 (01h)) ตั้ งค่าให้สแกนเนอร์ ตั้ งค่าให้ LI-4278 ยิงบาร์โค้ดทีอย่ ู่บนลัง กระดาษของสินค้า**

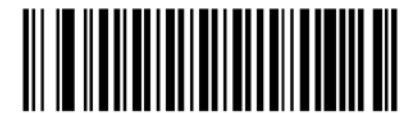

Enable Interleaved 2 of 5  $(01h)$